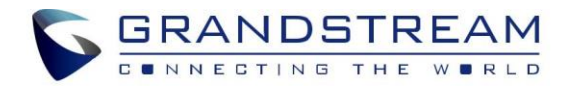

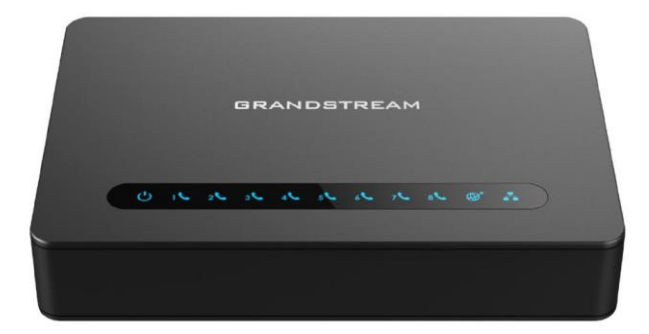

**HT818** Analog Telephone Adaptor

**Quick Installation Guide**

For Warranty and RMA information, please visit www.grandstream.com

# **Content**

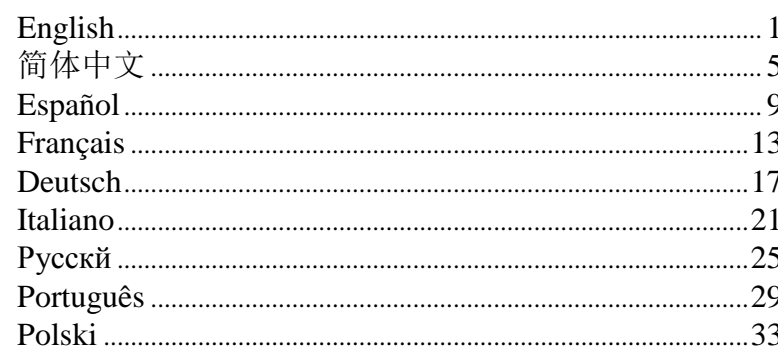

1

The HT818 is not pre-configured to support or make emergency calls to any type of hospital, law enforcement agency, medical care unit ("Emergency Service(s)") or any other kind of Emergency Service. You must make additional arrangements to access Emergency Ser-vices. It is your responsibility to purchase SIP-compli-ant Internet telephone service, properly configure the HT818 to use that service, and periodically test your configuration to confirm that it works as you expect. If you do not do so, it is your responsibility to purchase traditional wireless or landline telephone services to access Emergency Services.

GRANDSTREAM DOES NOT PROVIDE CONNEC-TIONS TO EMERGENCY SERVICES VIA THE HT818. NEITHER GRANDSTREAM NOR ITS OFFICERS, EMPLOYEES OR AFFILIATES MAY BE HELD LIABLE FOR ANY CLAIM, DAMAGE, OR LOSS. YOU HERE-BY WAIVE ANY AND ALL SUCH CLAIMS OR CAUSES OF ACTION ARISING FROM OR RELATING TO YOUR INABILITY TO USE THE HT818 TO CONTACT EMER-GENCY SERVICES, AND YOUR FAILURE TO MAKE ADDITIONAL ARRANGEMENTS TO ACCESS EMER-GENCY SERVICES IN ACCORDANCE WITH THE IM-MEDIATELY PRECEDING PARAGRAPH.

#### **OVERVIEW**

The HT818 is an advanced 8-port VoIP gateway with 8 FXS ports and an integrated Gigabit NAT router. Built upon Grandstream's marketleading SIP ATA/gateway technology with millions of units successfully deployed worldwide, this powerful gateway features exceptional voice quality in various application environments, strong encryption with unique security certificate per unit, automated provisioning for volume deployment and device management, and outstanding network performance for home and office use.

#### PRECAUTIONS

- Do not attempt to open, disassemble, or modify the device.
- Do not use a third party power adapter.
- Do not expose this device to temperatures outside range of -10 °C to  $+60 °C$ .
- Do not expose the HT818 to environments outside of the following humidity range: 10-90% RH (non-condensing).

• Do NOT power cycle the HT818 during system boot up or firmware upgrade. You may corrupt firmware images and cause the unit to malfunction.

### PACKAGE CONTENTS

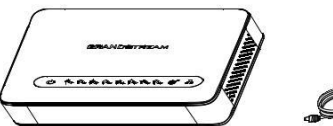

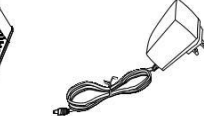

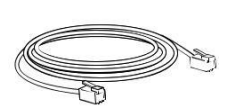

1 x HT818 1 x 12V Power Adapter 1 x Ethernet Cable

1 x Quick Installation Guide 1 x GPL Statement

### HT818 PORTS

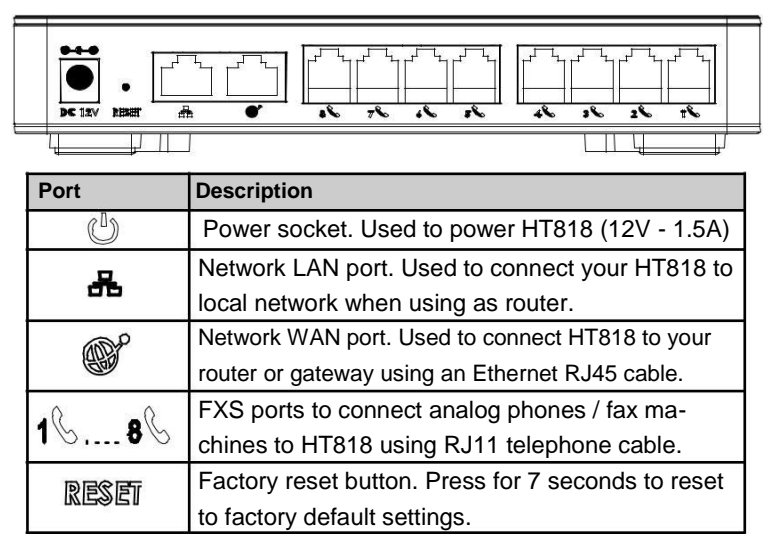

# CONNECTING THE HT818

The HT818 is designed for easy configuration and easy installation, to connect your HT818, please follow the steps below:

1. Insert a standard RJ11 telephone cable into the phone port and connect the other end of the telephone cable to a standard touch-tone ana-log telephone.

2. Insert the ethernet cable into the internet or LAN port of the HT818 and connect the other end of the ethernet cable to an uplink port (a router or a modem, etc.)

3. Insert the power adapter into the HT818 and connect it to a wall outlet.

4. The Power, Ethernet, and Phone LEDs will be solidly lit when the Phone Adapter is ready for use.

#### CONFIGURING THE HT818

The HT818 can be configured either using the embedded Web GUI using PC's web browser or using the IVR voice prompt menu.

#### **Obtaining the IP address**

The HT818 is by default configured to obtain the IP address from DHCP server where the unit is located. In order to know which IP address is assigned to your HT818, you should access to the "Interactive Voice Response Menu" of your adapter via the connected phone and check its IP address mode.

Please refer to the steps below to access the interactive voice response menu:

1. Use a telephone connected to phone 1-8 port of your HT818.

2. Press \*\*\* (press the star key three times) to access the IVR menu and wait until you hear "Enter the menu option ".

3. Press 02 and the current IP address will be announced.

#### **Configure using Web UI**

1. Connect the computer to the same network as your HT818 and make sure the HT818 is booted up.

2. You may check your HT818 IP address using the IVR on the connected phone.

3. Open the Web browser on your computer.

4. Enter the HT818's IP address in the address bar of the browser.

5. Enter the administrator's password to access the Web Configuration Menu. (By default the admin password is admin)

**Note:** The computer must be connected to the same sub-network as the HT818. This can be easily done by connecting the computer to the same hub or switch as the HT818.

Please download the user manual and FAQ for more detailed configura-tion instructions: http://www.grandstream.com/our-products

**ZH** 

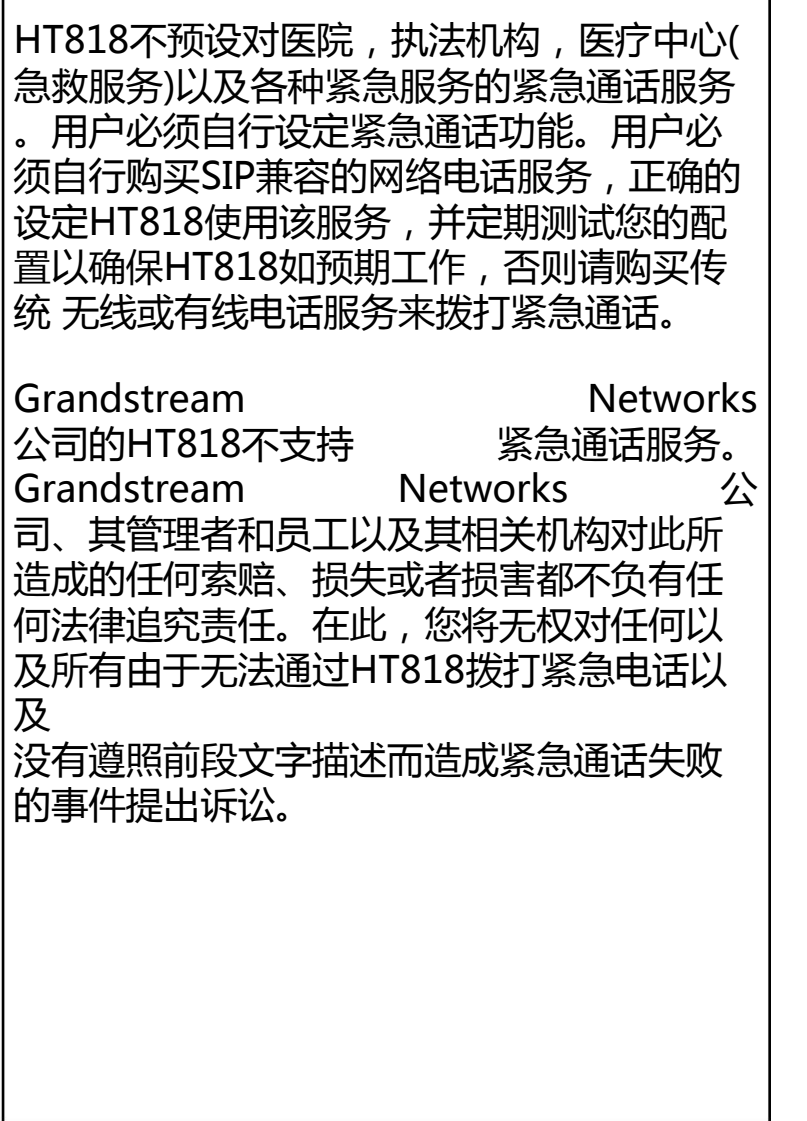

# **产品概览**

HT818是一款先进的VoIP网关,配备8个FXS端口,内置一个集成千兆NAT路由器。 基于Grandstream领先市场的SIP

ATA/网关技术,数百万台设备在全球成功部署。它在不同应用环境中均有高清晰的 语音质量,每一台设备配有独特的安全证书使其具有强大的加密保护功能, HT818 还具有可以大规模批量配置的自动部署功能以及用于家庭和办公的出色的网络性能。

# **注意事项**

- 请不要打开、拆卸或修改该设备.
- 请不要使用第三方的电源适配器.
- 请不要在超出-10至60摄氏度的环境下使用此设备.
- 请不要将HT818暴露在超出相对湿度10-90%范围外的环境中.
- 请不要在设备启动或升级过程中断开电源。上述操作会导致 设备本身的程序损坏,进而导致设备无法启动。

# **设备包装清单**

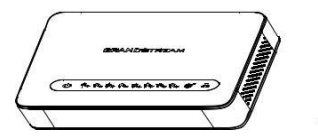

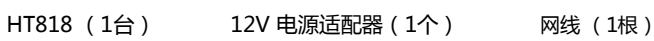

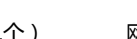

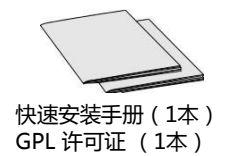

#### **HT818 接口**

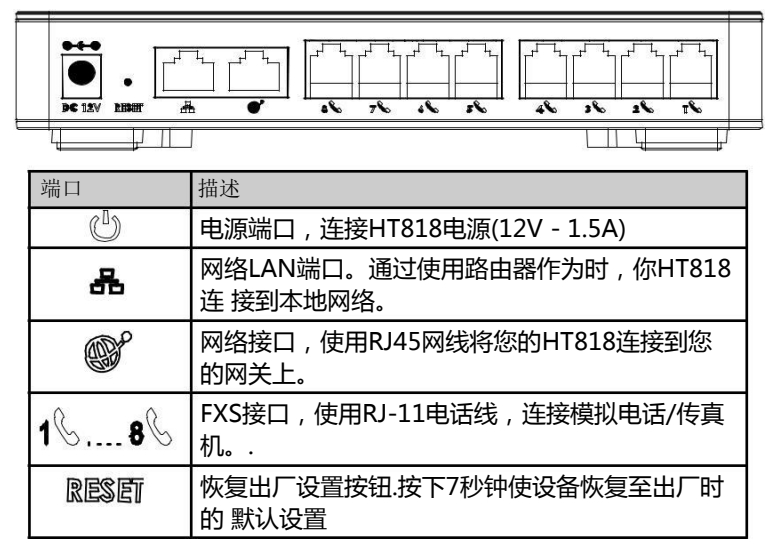

### **连接HT818**

HT818的设计追求轻松配置和快捷安装, 连接您的HT818, 请参考以下 步骤:

1.请将RJ11电话线的一端连接HT818的FXS接口,另一端连接标准的按 键式模拟 电话。

2.请将网线一端连接至HT818的WAN口或LAN口,另一头连接到上行网 口(如 路由器或调 制调解器等。)

3.请连接HT818的电源适配器,接通电源。

4.当HT818完全预备好可供使用时,电源,网络和电话的LED灯会常亮

### **配置HT818**

您可以通过浏览器登录设备内置的网页界面或者通过交IVR菜单来配置您 的 HT818.

#### **获取IP地址**

HT818默认从DHCP服务器自动获取IP地址,您可以先连接一台电话到H T818上, 再通过交互式语音导航(IVR)菜单来获取其IP地址。

请参考以下步骤来进入IVR菜单:

1. 将电话接入到HT818的电话1-8端口

2.请按\*\*\*(按星号键三次)进入到IVR菜单,您将听到提示音:"请输 入菜单选 项。

3.请按02,电话将会语音播报HT818当前的IP地址。

#### **使用WEB页面进行配置**

1.请将一台电脑连接到HT818同一网络,确保HT818已开机。

2.请通过IVR菜单找到HT818的IP地址。

3.请打开电脑的浏览器。

4.请在浏览器的地址栏里输入HT818的IP地址。

5.输入管理员管理以进入网页配置菜单。(默认admin用户的密码是admin)

#### 提示:

电脑必须与HT818连接在同一个子网下,为确保这点,可将电脑和HT81 8连接至 同一个集线器或者交换机。

请下载用户手册和常见问题解答以获得更详细 的配置说明: http://www.grandstream.com/our-products

。

ES

El HT818 no esta pre-configurado para soportar o realizar llamadas de emergencia a ningún tipo de hospital, agencia policial, unidad de cuidado medico o cualquier otro servicio de emergencia. Es su responsabilidad contratar un servicio de telefonía de Internet compat-ible con el protocolo SIP, configurar el HT818 para uti-lizar dicho servicio y periódicamente probar esta configuración para confirmar que este trabajando como usted espera. Si este requisito no es completado, es su responsabilidad contratar un servicio de telefonía fija o celular para tener acceso a servicios de emergencia.

GRANDSTREAM NO PROVEE CONEXIONES A SERVICIOS DE EMERGENCIA A TRAVÉS DEL HT818. NI GRANDSTREAM NI NINGUNO DE SUS ACCIONISTAS, EMPLEADOS O AFILIADOS SON RESPONSABLES DE NINGUNA DEMANDA, DAÑO O PERDIDA QUE ESTO PUEDA OCASIONAR Y MEDIANTE ESTE COMUNICADO USTED RENUN-CIA A CUALQUIER RECLAMO O CONSECUENCIA PROVENIENTE O RELACIONADO DE LA INHAB-ILIDAD DE CONTACTAR SERVICIOS DE EMER-GENCIAS CON EL HT818 Y SU FALTA DE NO HABER HECHO LOS ARREGLOS DE LUGAR PARA ACCESAR ESTOS SERVICIOS DE EMERGEN-CIA DE ACUERDO CON EL PÁRRAFO ANTERIOR.

### INFORMACIÓN GENERAL

El HT818 es un gateway VoIP avanzado con 8 puertos FXS y un router NAT Gigabit integrado. Diseñado en base a la tecnología de ATA/gate-way SIP líder en el mercado de Grandstream con millones de unidades exitosamente instaladas en todo el mundo, este poderoso ATA ofrece una excepcional calidad de voz en varios entornos de aplicaciones, ci-frado reforzado con certificado de seguridad único por unidad, aprovisionamiento automático para despliegue de volumen y manejo del dispositivo y excelente rendimiento de red para uso en el hogar y la oficina.

#### PRECAUCIONES

- No trate de abrir, desarmar o modificar el dispositivo
- No use un adaptador de corriente de terceros
- No exponga este dispositivo a temperaturas fuera de la gama de -10  $\degree$ C a +60  $\degree$ C

• No exponga el HT818 a ambientes fuera de la gama de humedad siguiente: Humedad relativa 10-90 % (sin condensación)

• NO apague y encienda el HT818 durante la puesta en marcha del sistema o durante una actualización del firmware. Se pueden corromper las imágenes del firmware y causar fallas de funcionamiento en la uni-dad

# CONTENIDO DEL PAQUETE

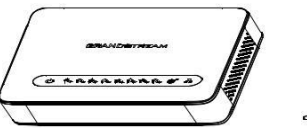

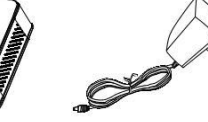

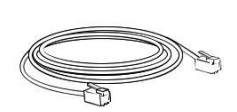

1 x HT818 1 x Adaptador de Aliment- 1 x Cable Ethernet ación12V DC

1 x Guía de Inicio Rápido 1 x Licencia GPL

# HT818 PUERTOS

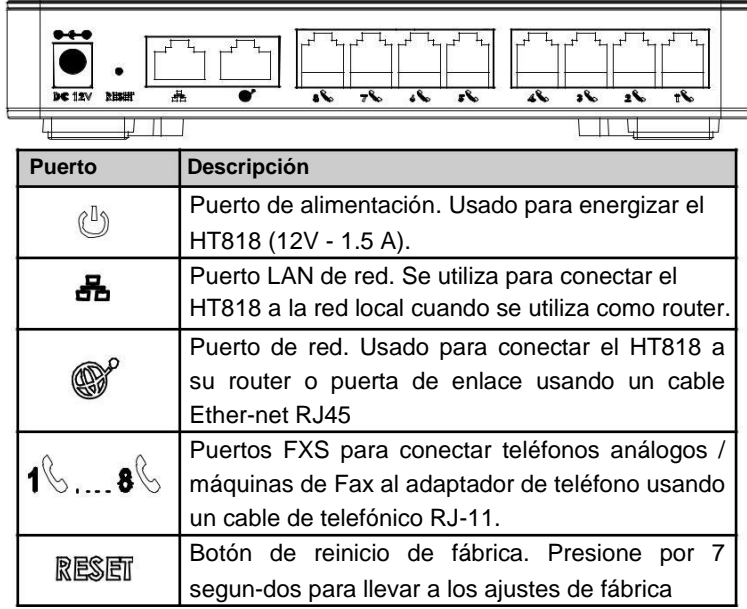

# CONEXIÓN DEL HT818

El HT818 está diseñado para una fácil configuración e instalación, para conectar su HT818, por favor siga los pasos de arriba:

1. Inserte un cable telefónico estándar RJ11 al puerto de teléfono y conecte el otro extremo del cable a un teléfono analógico de tonos estándar

2. Inserte el cable Ethernet al puerto Internet o LAN del HT818 y conecte el otro extremo del cable a un puerto de enlace (un router o módem, etc.)

3. Inserte el adaptador de corriente en el HT818 y conéctelo al toma corriente.

4. Los LEDs Power, Ethernet y Phone se iluminarán sólidamente cuando el adaptador de teléfono está listo para su uso.

# CONFIGURACIÓN DEL HT818

El HT818 puede ser configurado ya sea mediante el Web GUI integrado utilizando el navegador Web en su PC o usando el menú de mensajes de voz IVR.

#### **Obteniendo la dirección IP**

El HT818 está configurado por defecto para obtener la dirección IP des-de un servidor DHCP donde se encuentre la unidad. Para saber que dirección IP es asignada a su HT818, usted debería ingresar al "Menú Interactivo de Respuesta por Voz" de su adaptador por medio del telé-fono conectado y comprobar su modo de dirección IP.

Por favor consulte los pasos abajo para acceder al menú interactivo de respuesta por voz:

1. Use un teléfono conectado a los Phone puertos 1- 8 de su HT818

2. Presione \*\*\* (presione la tecla estrella tres veces) para acceder al menú IVR y espere hasta que escuche "Enter the menu option".

3. Presione 02 y será anunciada la dirección IP actual.

#### **Configure usando Web UI**

1. Conecte la computadora a la misma red de su HT818 y asegúrese de que el HT818 haya arrancado.

2. Usted puede comprobar la dirección IP del HT818 usando el IVR me-diante el teléfono conectado.

3. Abra su navegador Web en su computadora.

4. Ingrese la dirección IP del HT818 en la barra de dirección del navega-dor.

5. Ingrese la contraseña de administrador para ingresar el menú de configuración Web. (Por defecto la contraseña de administrador es admin).

**Nota:** La computadora debe estar conectada a la misma sub red del HT818. Esto se puede hacer fácilmente conectando la computadora al mismo hub o switch donde se encuentra el HT818.

Para instrucciones de configuración más detalladas, descargue el man-ual del usuario y las P+F: http://www.grandstream.com/our-products

Le HT818 n'est pas préconfiguré pour prendre en charge ou acheminer les appels d'urgence adressés aux hôpitaux, organismes chargés de l'application de la loi, centres de soins médicaux (« service(s) d'urgence ») ou tout autre type de service d'urgence. Vous devez prendre des dispositions supplémentaires pour assurer l'accès aux services d'urgence. Il est de votre responsabilité de vous abonner à un service de téléphonie Internet con-forme au protocole SIP, de configurer correctement le HT818 pour utiliser ce service, et de tester périodique-ment votre configuration pour vous assurer qu'elle fonc-tionne comme prévu. Si vous ne le faites pas, vous de-vez vous abonner à un service de téléphonie sans fil ou fixe traditionnel pour accéder aux services d'urgence.

GRANDSTREAM NE FOURNIT PAS DE CONNEX-IONS AUX SERVICES D'URGENCE VIA LE HT818. NI GRANDSTREAM, NI SES DIRIGEANTS, EMPLOY-ES OU SOCIETES AFFILIEES NE PEUVENT ETRE TENUS RESPONSABLES POUR TOUTE RECLA-MATION, TOUT DOMMAGE OU PERTE, ET VOUS RENONCEZ PAR LES PRESENTES A TOUTE REC-LAMATION OU TOUT MOTIF D'ACTION EN JUS-TICE DÉCOULANT OU LIE A VOTRE INCAPACITE D'UTILISER LE HT818 POUR CONTACTER LES SERVICES D'URGENCE, ET TOUTE NEGLIGENCE DE VOTRE PART QUANT A PRENDRE DES DIS-POSITIONS SUPPLEMENTAIRES POUR ACCEDER AUX SERVICES D'URGENCE CONFORMÉMENT À L'ALINÉA PRÉCÉDENT.

#### PRESENTATION

Le HT818 est une passerelle VoIP de pointe à 8 ports (ATA) avec 8 ports FXS et un routeur Gigabit NAT intégré. Construit et basé sur la technologie Grandstream de passerelle SIP ATA, leader sur le marché avec des millions d'unités déployées avec succès dans le monde, ce puissant ATA dispose d'une qualité vocale exceptionnelle dans divers environne-ments applicatifs, du cryptage renforcé avec certificat de sécurité unique par unité, de l'approvisionnement automatisé pour le déploiement du volume et de la gestion de l'appareil, et de fonctionnalités de réseau remarquables pour la maison et le bureau.

#### PRECAUTIONS

• Ne tentez pas d'ouvrir, de démonter ou de modifier l'appareil.

• N'utilisez pas un adaptateur de courant tiers.

• N'exposez pas cet appareil à des températures situées hors de la plage de -10 °C à +60 °C.

• N'exposez pas le HT818 à des environnements où le niveau d'humidité est situé hors de la plage d'humidité suivante : 10 à 90 % HR (sans con-densation).

• Ne mettez jamais le HT818 sous tension au cours du démarrage du système ou de la mise à niveau du microprogramme. Vous risqueriez de corrompre le fichier image du microprogramme et causer des dysfonctionnements.

#### CONTENU DU PACK

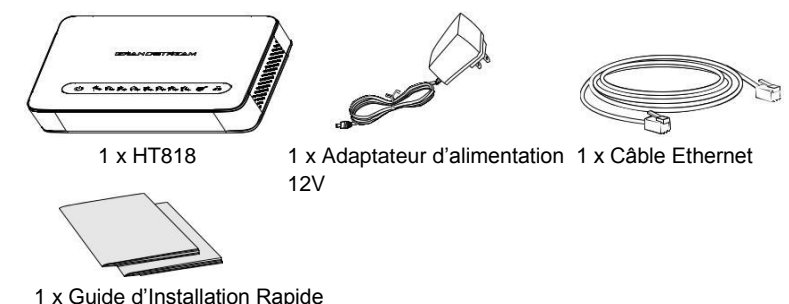

# PORTS DU HT818

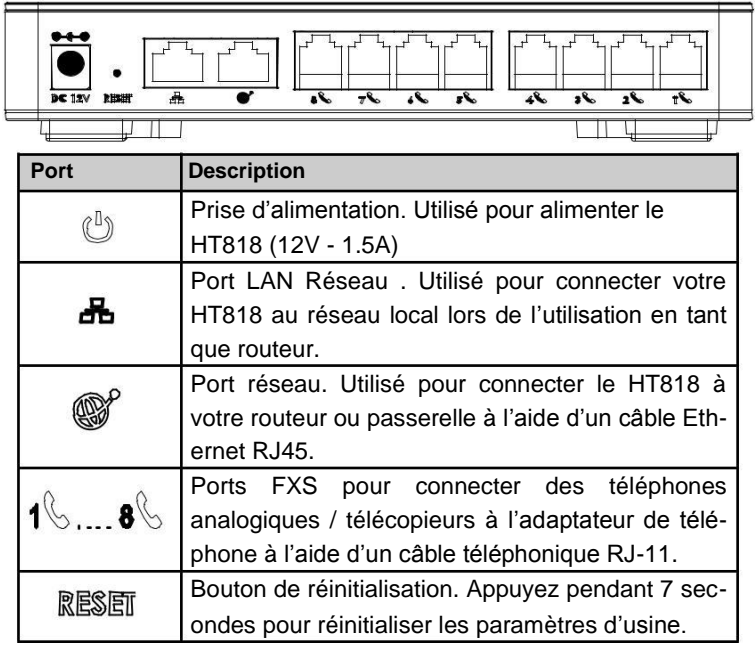

# CONNEXION DU HT818

Le HT818 est conçu pour une configuration et une installation facile, pour connecter votre HT818, veuillez suivre les étapes ci-dessous :

1. Insérez un câble téléphonique RJ11 dans le port de téléphone et branchez l'autre extrémité du câble téléphonique dans un téléphone analogique standard.

2. Insérez le câble ethernet dans le port LAN de la HT818 et connectez l'autre extrémité du câble dans le port de votre routeur ou modem, etc…

3. Insérez l'adaptateur dans le HT818 et branchez-le à une prise murale.

4. Les voyants de l'alimentation, Ethernet et téléphone seront solidement allumées lorsque l'adaptateur de téléphone est prêt à l'emploi.

# CONFIGURATION DU HT818

Le HT818 peut être configuré soit en utilisant l'interface graphique Web à partir d'un navigateur internet ou bien en utilisant le menu interactif (IVR).

#### **Obtention de l'adresse IP**

Le HT818 est par défaut configuré pour obtenir l'adresse IP à partir du serveur DHCP où se trouve l'unité. Afin de savoir quelle adresse IP est attribuée à votre HT818, vous devez accéder au « Menu de réponse vocale interactive » de votre adaptateur via le téléphone connecté et vé-rifier son mode d'adresse IP. Veuillez suivre les étapes ci-dessous pour accéder au menu de réponse vocale interactive :

1. Utiliser un téléphone connecté aux ports Téléphone 1- 8 de votre HT818.

2. Appuyez sur \*\*\* (appuyez sur la touche étoile trois fois) pour accéder au menu IVR et attendre jusqu'à ce que vous entendiez « Entrez l'option de menu ».

3. Appuyez sur 02 et l'adresse IP actuelle sera annoncée.

### **Configuration à l'aide de l'interface utilisateur Web**

1. Connectez l'ordinateur au même réseau que votre HT818 et assurez-vous que le HT818 est allumé.

2. Vous pouvez vérifier l'adresse IP de votre HT818 sur le téléphone connecté à l'aide de l'IVR.

3. Ouvrez le navigateur Web sur votre ordinateur.

4. Entrez l'adresse IP de votre HT818 dans la barre d'adresse du navigateur.

5. Entrez le mot de passe administrateur pour accéder au Menu de Con-figuration Web. (Par défaut le mot de passe pour l'administrateur est: admin).

**Note:** L'ordinateur doit être connecté au même réseau que le HT818. Ceci peut être facilement fait en branchant l'ordinateur sur le même con-centrateur ou commutateur comme le HT818.

Veuillez télécharger le manuel d'utilisation et la FAQ pour obtenir des instructions de configuration plus détaillées :http://www.grandstream. com/our-products

Im HT818 sind keine Notfallrufnummern voreingestellt oder vorkonfiguriert. Das HT818 tätigt keine automatischen Anrufe zu medizinischen, sozialen oder juristischen Hilfs- oder Serviceorganisationen. Die Anbindung an derartige Einrichtungen muss separat eingestellt bzw. zur Verfügung gestellt werden. Es liegt in der Verantwortung des Nutzers, einen SIPkonformen Internet-Telefon-Service zu buchen, der die Nutzung der örtlichen und überregionalen Notrufnummern sicherstellt. Bietet der SIP-Anbieter diesen Service nicht, liegt es in der Verantwortung des Nutzers, einen analogen bzw. alternativen Telefonanschluss zusätzlich bereit zu stellen, um eine telefonische Anbindung für Notfälle sicherstellen zu können.

GRANDSTREAM STELLT MIT DEM HT818 KEINE VERBINDUNG ZU NOTFALLRUFNUMMER ODER DIE ANBINDUNG AN NOTFALLZENTREN ZUR VERFÜGUNG. WEDER GRANDSTREAM, NOCH GRANDSTREAM MITARBEITER, ANGESTELLTE ODER SONSTIGE FIRMEANGEHÖRIGE SIND FÜR DIE ANDBINDUNG DES HT818 AN EINEN MED-IZINISCHEN SERVICE ODER ANDEREN NOTFALL-DIENST ZUSTÄNDIG, BZW. VERANTWORTLICH.ES OBLIGT ALLEINIG IN DER VERANTWORTUNG DER HT818 NUTZER BZW. DER HT818 BESITZER, FÜR EINE NETZANBINDUNG ZU SORGEN, WELCHE DIE NUTZUNG VON MEDIZINISCHEN ODER ANDEREN NOTFALLRUFNUMMERN SICHERSTELLT.

### ÜBERBLICK

Der HT818 ist ein leistungsstarkes 8-Port VoIP Gateway mit 8 FXS Ports und integrierten Gigabit-NATRouter. Basierend auf Grandstream´s marktführender SIP/ATA-Gateway-Technologie, die weltweit in unzähli-gen Installationen Anwendung findet, bietet dieser ATA ein hervorragen-des Funktions- sowie Ausstattungsspektrum und die, für Grandstream typische, sehr hohe Sprachqualität. Die umfangreiche Sicherheitsau-sstattung, wie beispielsweise "unique security certificate/unit" sowie die umfangreichen Management- und Provisionierungsmöglichkeiten prädestinieren Grandstream ATA´s für unterschiedlichste Anwend-ungsszenarien

#### SICHERHEITSHINWEISE

• Versuchen Sie nicht, das Gerät zu öffnen, auseinanderzunehmen oder abzuändern

- Verwenden Sie kein Netzteil eines Drittanbieters
- Setzen Sie dieses Gerät keinen Temperaturen unter -10 °C oder über +60 °C aus
- Setzen Sie den HT818 keiner Umgebung mit einer relativen Luftfeuchtigkeit unter 10 % oder über 90 % (nicht kondensierend) aus
- Schalten Sie den HT818 beim Systemstart oder bei der Firmware-Aktualisierung NICHT aus und wieder ein. Andernfalls können Firmware-Bilder beschädigt werden und es könnten Funktionsstörungen am Gerät auftreten.

#### LIEFERUMFANG

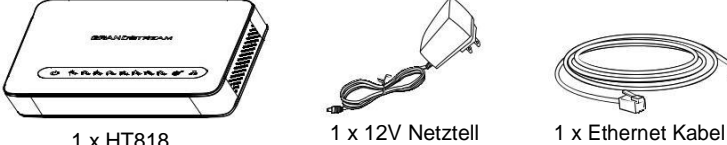

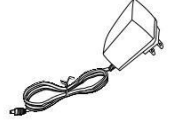

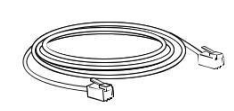

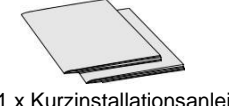

1 x Kurzinstallationsanleitung 1 x GPL Erklärung

# HT818 ANSCHLÜSSE

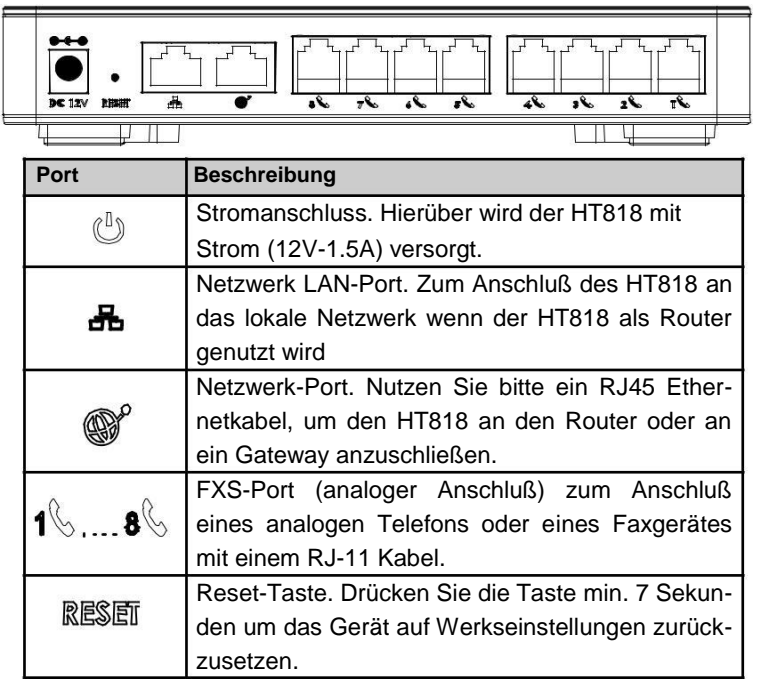

# ANSCHLIESSEN DES HT818

Der HT818 ist sehr einfach zu installieren und zu konfigurieren, führen Sie hierzu folgende Schritte durch:

1. Verbinden Sie via RJ-11 Kabel den Telefon-Port des HT818 mit einem Standard analogen Telefon.

2. Verbinden Sie via Ethernetkabel den LAN-Port des HT818 mit dem Netzwerk-Port am Router oder Modem, ect.

3. Verbinden Sie den Stromanschluß am HT818 mit der Steckdose, be-nutzen Sie hierzu nur das mitgelieferte Netzteil.

4. Die LED Anzeigen für Strom, Ethernet und Phone (Telefon) leuchten konstant, sobald alle Verbindungen richtig gesteckt sind. Der HT818 ist nun einsatzbereit.

# KONFIGURATION DES HT818

Der HT818 kann entweder über die Web-Schnittstelle, oder das IVR Sprachmenü konfiguriert werden.

#### **Bezug der IP-Adresse**

Die voreingestellte Konfiguration im HT818 bezieht die IP-Adresse vom lokalen DHCPServer. Nutzen Sie bitte das analoge Telefon, um über das "Interactive-Voice-Response" Menü die aktuelle IP-Adresse des HT818 zu erhalten. Über die nachfolgenden Schritte gelangen Sie zum Interac-tive-Voice-Response Menü.

1. Verbinden Sie ein analoges Telefon mit dem Port Phone 1- 8 am HT818.

2. Drücken Sie dreimal hintereinander die \* Taste (\*\*\*), um in das Menü zu gelangen und warten Sie, bis zur akustischen Aufforderung: "Enter the menu Option".

3. Drücken Sie 02 und die IP-Adresse wird Ihnen angesagt

#### **Konfiguration über die Web-Schnittstelle**

1. Verbinden Sie Ihren PC in das selbe Netzwerk wie den HT818 und stellen Sie sicher, das der HT818 gestartet ist.

2. Prüfen Sie die IP-Adresse des HT818 über das Interactive-Voice-Response Menü am angeschlossenen Telefon.

3. Öffnen Sie den Web-Browser an Ihrem PC.

4. Geben Sie die IP-Adresse des HT818 in das Adressfeld im Web-Browser ein.

5.Geben Sie das Administratoren-Passwort ein, um Zugang zum Konfigurationsmenü zu erhalten (Voreingestelltes Passwort ist "admin").

**Hinweis:** Achten Sie bitte darauf, dass sich der PC im selben Sub-Netz wie der HT818 befindet. Das kann ganz einfach sichergestellt werden, indem Sie den PC und den HT818 am selben Hub oder Switch anschließen.

Ausführliche Konfigurationsanweisungen finden Sie in der herunterladbaren Bedienungsanleitung und in den Antworten zu häufig gestellten Fragen (FAQ) auf der folgenden Website: http://www.grandstream.com/ our-products

HT818 non è preconfigurato per supportare o effettuare chiamate di emergenza a qualsiasi tipo di ospedale, struttura giudiziaria, unità di assistenza medica ("Servizi di emergenza") o a qualsiasi altro tipo di servizio di emergenza. È necessario effettuare accordi supplementari per accedere ai Servizi di emergenza. E' a Vostra esclusiva responsabilità acquistare servizi di telefonia internet conformi con SIP, configurare HT818 correttamente per usare tale servizio ed effettuare test periodici della configurazione per assicurarsi che funzioni in modo idoneo. Se non si effettua ciò, è Vostra responsabilità acquistare servizi telefonici fissi o wireless tradizionali per accedere ai Servizi di emergenza.

GRANDSTREAM NON FORNISCE COLLEGAMENTI AI SERVIZI DI EMERGENZA ATTRAVERSO HT818. NÈ GRANSTREAM NÈ I SUOI RESPONSABILI, DI-PENDENTI O AFFILIATI POSSONO ESSERE RITE-NUTI RESPONSABILI DI QUALSIASI RECLAMO, DANNO O PERDITA, E DI QUALSIASI AZIONE LE-GALE DERIVANTE DA TALI RECLAMI O CAUSE IN RELAZIONE ALL'IMPOSSIBILITÀ DI USARE IL HT818 PER CHIAMATE AI SERVIZI O DI STRING-ERE ACCORDI SUPPLEMENTARI PER ACCEDERE AI SERVIZI DI EMERGENZA IN CONFORMITÀ AL PARAGRAFO PRECEDENTE.

#### PANORAMICA

HT818 è un gateway VoIP a 8 porte avanzato con 8 porte FXS e con un router NAT Gigabit integrato. Costruito sulla tecnologia SIP ATA/ gateway leader di mercato di Grandstream con milioni di unità installate con successo in tutto il mondo, questo potente ATA offre un'eccezionale qualità audio in diversi ambienti applicativi, crittografia forte con certifi-cato di sicurezza esclusivo per unità, provisioning automatizzato per la distribuzione del volume e per la gestione dei dispositivi ed eccezionali prestazioni di rete per uso domestico o di ufficio.

#### PRECAUTIONS

- Do not attempt to open, disassemble, or modify the device.
- Do not use a third party power adapter.
- Do not expose this device to temperatures outside range of -10 °C to +60 °C.
- Do not expose the HT818 to environments outside of the following humidity range: 10-90% RH (non-condensing).

• Do NOT power cycle the HT818 during system boot up or firmware upgrade. You may corrupt firmware images and cause the unit to malfunction.

#### CONTENUTO DELLA CONFEZIONE

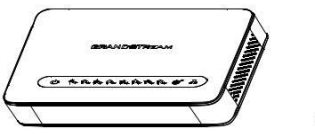

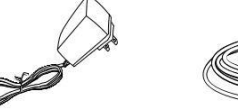

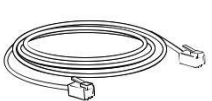

1 x HT818 1 x Alimentatore 12V 1 x Cavo Ethernet

1 x Guida di avvio rapido 1 x GPL Licenza

# PORTE HT818

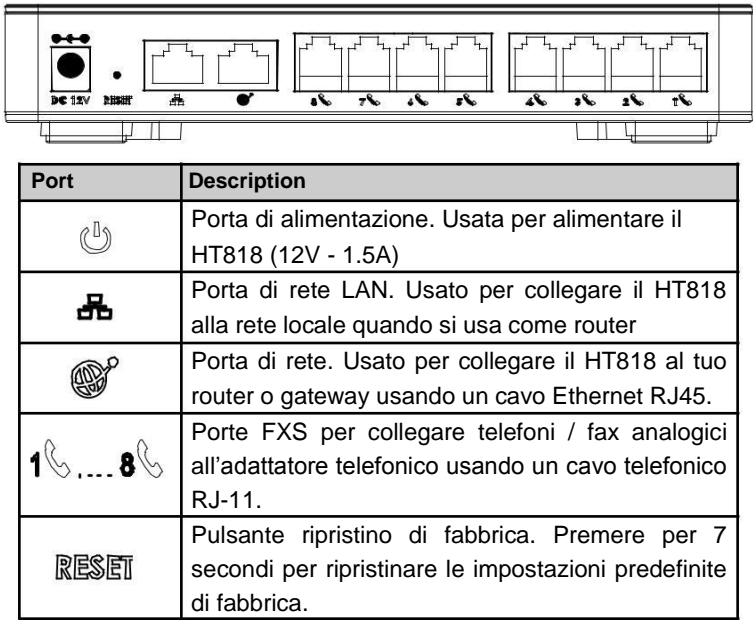

# CONNESSIONE DEL HT818

L'HT818 è concepito per semplice configurazione e semplice installazione, per collegare il proprio HT818, seguire i passi seguenti:

1. Inserire un cavo telefonico standard RJ11 nella porta telefonica e col-legare l'altra estremità del cavo telefonico a un telefono analogico a toni standard.

2. Inserire il cavo ethernet nella porta internet o LAN dell'HT818 e collegare l'altra estremità del cavo ethernet a una porta uplink (un router o un modem ecc.)

3. Inserire l'alimentatore nell'HT818 e collegarlo alla presa a muro.

4. Il LED Alimentazione, Ethernet e Telefono saranno accesi fissi quan-do l'adattatore telefonico è pronto per l'uso.

# CONFIGURAZIONE DEL HT818

L'HT818 può essere configurato usando il GUI Web integrato usando il GUI Web integrato usando il browser web del PC o usando il menu di avviso vocale IVR.

#### **Ottenimento dell'indirizzo IP**

L'HT818 come impostazione predefinita è configurato per ottenere l'indirizzo IP dal server DHCP dove si trova l'unità. Al fine di conoscere l'indirizzo IP assegnato al proprio HT818, è necessario accedere al "Menu di risposta vocale interattivo" del proprio adattatore mediante il telefono collegato e verificare la sua modalità di indirizzo IP.

Fare riferimento ai passi seguenti per accedere al menu di risposta vocale interattivo:

1. Utilizzare un telefono collegato alle porte telefoniche 1- 8 dell'HT818.

2. Premere \*\*\* (premere il tasto asterisco tre volte) per accedere al menu

IVR e attendere fino a quando non si sente "Immettere l'opzione menu".

3. Premere 02 e l'indirizzo IP corrente sarà annunciato.

#### **Configurare usando UI Web**

1. Collegare il computer alla stessa rete del proprio HT818 e assicurarsi che l'HT818 sia riavviato.

2. È possibile verificare l'indirizzo IP dell'HT818 usando l'IVR sul telefono collegato.

3. Aprire il browser web sul proprio computer.

4. Immettere l'indirizzo IP dell'HT818 nella barra dell'indirizzo del brows-er.

5. Immettere la password dell'amministratore per accedere al menu di configurazione web. (Come impostazione predefinita la password amministratore è admin)

**Nota:** Il computer deve essere collegato alla stessa sottorete dell'HT818. Ciò può essere effettuato facilmente collegando il computer allo stesso hub o switch dell'HT818.

Scaricare il manuale d'uso e le domande frequenti per ulteriori istruzioni di configurazione dettagliate: http://www.grandstream.com/our-products

HT818 предварительно не сконфигурирован для поддержки или переноса экстренных звонков в какиелибо больницы, правоохранительные органы, отделения медицинской помощи ("Экстренная (-ые) Служба (-ы)"), или какие-либо другие Экстренные службы. Следует выполнить дополнительные действия для доступа к Экстренным Службам. Вы ответственны за подключение SIP-совместимой интернет-телефонной службы, правильную настройку HT818 для ее использования, а также периодическое тестирование Вашей конфигурации для проверки ее работы в соответствии с Вашими требованиями. Если Вы это не сделаете, Вы будете ответственны за подключение традиционных беспроводных или проводных телефонных служб для доступа к Экстренным Службам.

GRANDSTREAM НЕ ПРЕДОСТАВЛЯЕТ СОЕДИНЕНИЯ С ЭКСТРЕННЫМИ СЛУЖБАМИ ПОСРЕДСТВОМ HT818. GRANDSTREAM, ЕГО СЛУЖАЩИЕ, РАБОТНИКИ И ОТДЕЛЕНИЯ НЕ НЕСУТ ОТВЕТСТВЕННОСТИ ЗА ПРЕТЕНЗИИ, УЩЕРБ ИЛИ УТРАТУ, И ВЫ НАСТОЯЩИМ ОТКАЗЫВАЕТЕСЬ ОТ КАКИХ-ЛИБО ЗАЯВЛЕНИЙ ИЛИ ИСКОВЫХ ОСНОВАНИЙ, ПРОИСТЕКАЮЩИХ ИЗ ВАШЕЙ НЕСПОСОБНОСТИ ИСПОЛЬЗОВАТЬ HT818 ДЛЯ СВЯЗИ С ЭКСТРЕННЫМИ СЛУЖБАМИ И НЕПРИНЯТИЯ С ВАШЕЙ СТОРОНЫ МЕР ПО ОБЕСПЕЧЕНИЮ ДОСТУПА К ЭКСТРЕННЫМ СЛУЖБАМ В СООТВЕТСТВИИ С ВЫШЕСЛЕДУЮЩИМ ПАРАГРАФОМ.

#### КРАТКОЕ ОПИСАНИЕ

HT818 это современный VoIP шлюз с 8 FXS портами и встроенным Гигабитным NAT маршрутизатором. Построенный на основы лидирующей технологии SIP АТА/шлюзов компании Gran stream с миллионами успешно эксплуатируемых по всему миру, характеристики этого мощного АТА включают в себя передачу голоса исключительно высокого качества в различных прикладных средах, сильное шифрование с уникальным сертификатом безопасности для каждого устройства, автоматизированная настройка для массового развёртывания и управления устройствами, и великолепной производительностью сети для использования дома или в офисе.

# МЕРЫ ПРЕДОСТОРОЖНОСТИ

- Не пытайтесь открывать, разбирать или изменять устройство
- Не используйте блок питания сторонних производителей
- Не подвергайте устройство воздействию температур, лежащих за пределами диапазона от -10 °C до +60 °C

• Не подвергайте HT818 воздействию влажности за пределами следующего диапазона: 10-90% отно- сительной влажности (неконденсирующейся)

• НЕ выключайте HT818 во время загрузки системы или обновления прошивки. Вы можете повредить образы прошивки, что приведет к неправильной работе устройства.

#### КОМПЛЕКТ ПОСТАВКИ

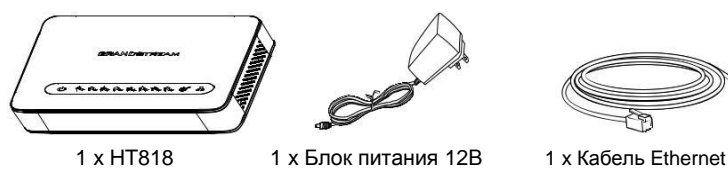

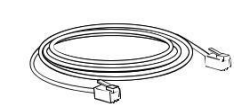

1 x Руководство по быстрой установке 1 x GPL Заявление

### ПОРТЫ HT818

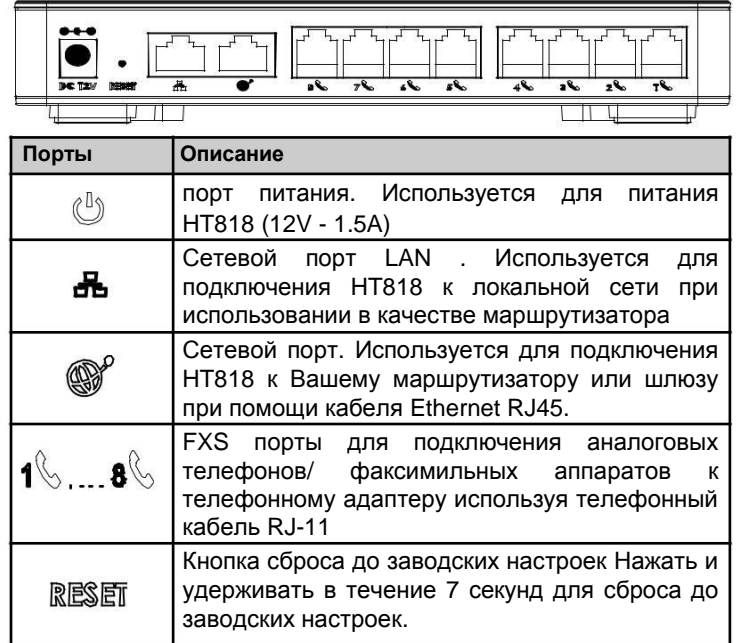

# ПОДКЛЮЧЕНИЕ HT818

HT818 разработан для простой настройки и установки, для подключения Вашего HT818, пожалуйста, следуйте инструкции:

1.Вставьте стандартный телефонный кабель RJ11 в телефонный порт и подключите другой конец телефонного кабеля к стандартному аналоговому телефону с тональным набором.

2.Вставьте Ethernet-кабель в сетевой или LAN порт на HT818 и подключите другой конец кабеля к порту восходящей связи (маршрутизатор или модем и т.д.)

3.Вставьте адаптер питания в HT818 и подключите его к настенной розетке.

4.Когда телефонный адаптер будет готов к использованию, светодиоды Power (питание), Ethernet и Phone (телефон) будут гореть не мигая.

### КОНФИГУРАЦИЯ HT818

Конфигурацию HT818 можно провести с помощь встроенного графического пользовательского веб интерфейса через браузер или голосового меню IVR.

#### **Получение IP-адреса**

По умолчанию HT818 настроен на получение IP-адреса от DHCPсервера, на котором расположен узел. Чтобы узнать какой IPадрес присвоен Вашему HT818, Вы должны войти в голосовое меню IVR Вашего адаптера с помощью подключённого телефона и проверить его режим "IP-адрес".

Для входа в голосовое меню IVR следуйте следующей инструкции:

1.Используйте телефон подключённый к порту phone 1 - 8 Вашего HT818.

2.Нажмите \*\*\* (нажмите "звёздочку" три раза) для входа в голосовое меню IVR и дождитесь сообщения "Войти в меню ".

3.Нажмите 02, будет озвучен текущий IP-адрес.

#### **Конфигурация с помощью пользовательского веб интерфейса**

1.Подключите компьютер к той же сети, что и Ваш HT818 и убедитесь, что HT818 загружен.

2.Вы можете узнать IP-адрес Вашего HT818 при помощи IVR меню через подключённый телефон.

3.Откройте браузер на Вашем компьютере.

4.Введите IP-адрес HT818 в адресную строку браузера.

5.Введите пароль администратора для входа в Веб меню конфигурации. (По умолчанию пароль администратора - admin)

**Внимание:** Компьютер должен быть подключён к той же подсети, что и HT818. Этого можно легко достичь подключив компьютер к тому же сетевому концентратору или коммутатору, что и HT818. Для получения более детальной информации по настройке, загрузите Руководство Пользователя и ответы на часто задаваемые вопросы по ссылке: http://www.grandstream.com/our-products

PT

O HT818 não é pré-configurado para suportar ou realizar chamadas de emergência a qualquer tipo de hospital, agência policial, unidade de atendimento médico ("Serviço (s) de emergência"), ou qualquer outro tipo de serviço de emergência. Você deverá tomar providên-cias adicionais para acessar serviços de emergência.

É da sua responsabilidade adquirir serviço de telefonia via Internet compatível com o protocolo SIP, configurar corretamente o HT818 para usar esse serviço e peri-odicamente testar a configuração para confirmar que ele funciona como você espera. Se você não fizer isso, é da sua responsabilidade adquirir os serviços tradicionais de telefones celulares ou fixos para aces-sar serviços de emergência.

GRANDSTREAM NÃO FORNECE CONEXÕES A SERVIÇOS DE EMERGÊNCIA ATRAVÉS DO HT818. NEM GRANDSTREAM, NEM OS SEUS DIRIGEN-TES, EMPREGADOS OU AFILIADOS PODEM SER RESPONSÁVEIS POR QUALQUER RECLAMAÇÃO, DANO OU PERDA, E VOCÊ, NESTE ATO, RENUN-CIA QUAISQUER E TODAS REIVINDICAÇÕES OU MOTIVOS DE ACÇÃO RESULTANTES DA OU REL-ATIVA À SUA INCAPACIDADE DE USAR O HT818 PARA CONTATAR SERVIÇOS DE EMERGÊNCIA E POR NÃO FAZER ARRANJOS ADICIONAIS PARA ACEDER AOS SERVIÇOS DE EMERGÊNCIA, SE-GUNDO O PARÁGRAFO IMEDIATAMENTE ANTE-RIOR.

#### RESUMO

O HT818 é um avançado gateway VoIP com 8 portas FXS e um roteador NAT Gigabit integrado. Desenvolvido com a tecnologia de gateway/ATA SIP líder do setor da Grandstream, com milhões de unidades implemen-tadas no mundo inteiro, esse ATA avançado oferece qualidade de voz excepcional em vários ambientes, forte criptografia com um certificado de segurança exclusivo para cada unidade, provisionamento automa-tizado para implementação em massa e gerenciamento de dispositivos, além de excelente desempenho de rede para uso residencial e empre-sarial.

# **PRECAUÇÕES**

- Não tente abrir, desmontar, ou modificar o dispositivo.
- Não exponha este dispositivo a temperaturas fora do intervalo de -10 °C até +60 °C.

• Não exponha este dispositivo em ambientes com umidade fora do intervalo: 10-90% HR (sem condensação).

• Não desligue e ligue a energia do HT818 durante o reinicio do sistema ou durante a atualização de firmware. Você pode corromper o firmware e causar a avaria do dispositivo

# CONTEÚDO DO PACOTE

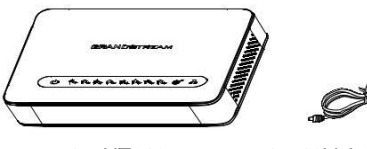

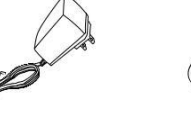

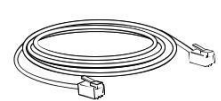

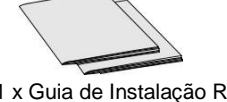

Corrente

1 x HT818 1 x 12V Adaptador de 1 x Cabo de Ethernet

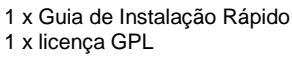

# PORTAS DO HT818

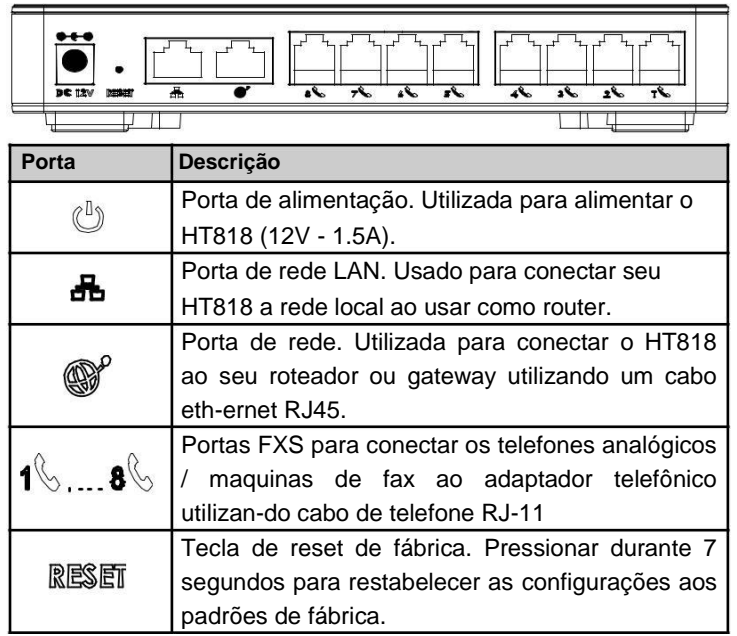

# CONECTANDO-SE AO HT818

O HT818 está concebido para uma fácil instalação e configuração, para conectar o seu HT818, por favor siga as indicações acima:

1. Insira o cabo telefônico RJ11 na porta para telefone e conecte a outra ponta do cabo telefônico em um telefone analógico tradicional.

2. Insira o cabo ethernet na porta de internet ou LAN do HT818 e conecte a outra ponta do cabo na porta do roteador, modem, etc.

3. Insira o adaptador de energia no HT818 e conecte-o em uma tomada de corrente.

4. Os LEDs Power, Ethernet e Phone estarão ligadas fixas quando o adaptador telefônico estiver pronto para utilizar.

# CONFIGURAÇÃO DO HT818

O HT818 pode ser configurado tanto via interface Web através do navegador no PC ou utilizando o menu de voz interno (URA)

#### **Obtendo endereço IP**

O HT818 esta configurado de fábrica para obter o endereço IP a partir do servidor DHCP da localidade onde o dispositivo está instalado. Para saber qual é o endereço IP que tem o seu HT818, você deve acessar ao menu de voz interno (URA) do seu adaptador através do telefone conectado e verificar a modalidade do endereço IP.

Por favor consulte o procedimento abaixo para acessar o menu de voz interno (URA):

1. Utilize o telefone conectado à porta phone 1- 8 do seu HT818.

2. Digite \*\*\* (digite três vezes a tecla estrela) para acessar ao menu URA e aguarde até ouvir "Enter the menu option".

3. Digite 02 e o endereço IP atual será reproduzido

#### **Configure o HT818 utilizando a interface web**

1. Conecte o computador à mesma rede do seu HT818 e verifique que o HT818 está ligado.

2. Você pode obter o endereço IP do seu HT818 utilizando o menu URA interno através do telefone conectado.

3. Abrir o navegador web no computador.

4. Insira o endereço IP do seu HT818 na barra de endereço do navegador.

5. Digite a senha de administrador para acessar ao menu web de configurações. (Por padrãoa senha de administrador é admin)

**Aviso:** O computador deve estar conectado na mesma sub-rede onde está conectado o HT818. Isto pode ser feito de maneira simples conectando o computador no mesmo hub ou switch onde está conectado o HT818.

Para o manual de usuário detalhado, faça o download de: http://www. grandstream.com/our-products

Urządzenie HT818 nie jest wstępnie skonfigurowane do obsługi lub wykonywania połączeń alarmowych do szpitali, organów ochrony porządku publicznego, jednostek opieki medycznej (zwanych dalej "służbami ratunkowymi") ani jakichkolwiek innych służb ratunkowych. Aby uzyskać dostęp do służb ratunkowych, konieczne jest wprowadzenie dodatkowych ustawień. Użytkownik jest odpowiedzialny za zakup usługi telefo-nii internetowej zgodnej z protokołem SIP, odpowiednią konfigurację urządzenia HT818 umożliwiającą korzystanie z tej usługi oraz okresowe testy konfiguracji w celu sprawdzenia, czy działa ona zgodnie zoczekiwaniami. W przypadku niewykonania tych czynności użytkownik jest odpowiedzialny za zakup tradycyjnych bezprzewodowych lub przewodowych usług telefonicznych w celu uzyskania dostępu do służb ratunkowych.

FIRMA GRANDSTREAM NIE ZAPEWNIA MOŻLIWOŚCI POŁĄCZENIA ZE SŁUŻBAMI RA-TUNKOWYMI ZA POŚREDNICTWEM URZĄDZENIA HT818. FIRMA GRANDSTREAM, JEJ KIEROWNIC-TWO, PRACOWNICY ANI PODMIOTY STOWAR-ZYSZONE NIE MOGĄ BYĆ POCIĄGNIĘTE DO ODPOWIEDZIALNOŚCI ZTYTUŁU JAKICH- KO WIEK ROSZCZEŃ, SZKÓD LUB STRAT, A UŻYTKOWNIK NINIEJSZYM ZRZEKA SIĘ WSZEL-KICH TEGO TYPU ROSZCZEŃ I PODSTAW POW-ÓDZ-TWA WYNIKAJĄCYCH LUB POWIĄZANYCH Z NIEMOŻNOŚCIĄ UŻYCIA URZĄDZENIA HT818 W CELU NAWIĄZANIA KONTAKTU ZE SŁUŻBAMI RA-TUNKOWYMI I NIEWPROWADZENIEM DODAT-KOWYCH USTAWIEŃ UMOŻLIWIAJĄCYCH UZYS-KANIE DOSTĘPU DO SŁUŻB RATUNKOWYCH ZGODNIE Z INFORMACJAMI W POPRZEDNIM AKAPICIE.

Urządzenie HT818 jest zaawansowaną bramą VoIP z czterema portami FXS oraz zintegrowanym routerem Gigabit NAT. Zostało ono stworzone na bazie wiodącej na rynku technologii bram/adapterów ATA SIP firmy Grandstream. Miliony takich urządzeń pomyślnie wdrożono na całym świecie. Ten wydajny adapter ATA charakteryzuje się wyjątkową jakością dźwięku w różnych zastosowaniach, wydajnym szyfrowaniem przy użyciu unikatowych dla każdego urządzenia certyfikatów bezpieczeństwa, funkcją automatycznej konfiguracji zdalnej umożliwiającą masowe wdrożenie i zarządzanie urządzeniami, a także wyjątkowo wydajnymi funkcjami sieciowymi do zastosowań w domu i w biurze.

# ŚRODKI OSTROŻNOŚCI

- Urządzenia nie wolno otwierać, rozmontowywać lub modyfikować.
- Nie wolno używać zasilacza innych firm.
- Nie wystawiaj urządzenia na działanie temperatury poza podanym za-kresem: -10°C do +60°C

• Nie wystawiaj urządzenia na działanie wilgotności poza podanym zakresem: 10-90% RH (nie skondensowanej).

• NIE wyłączanie zasilania HT818 podczas system zyski w górze albo uaktualnienie oprogramowania układowego. Może uszkodzić oprogramowanie układowe i spowodować nieprawidłowe działanie.

# ZAWARTOŚĆ OPAKOWANIA

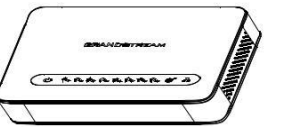

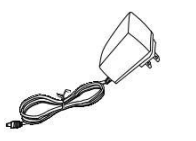

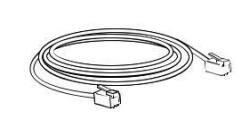

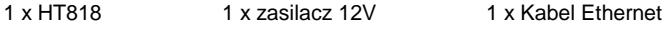

1 x Przewodnik szybkiej instalacji 1 x Licencja GPL

# PORTY URZĄDZENIA HT818

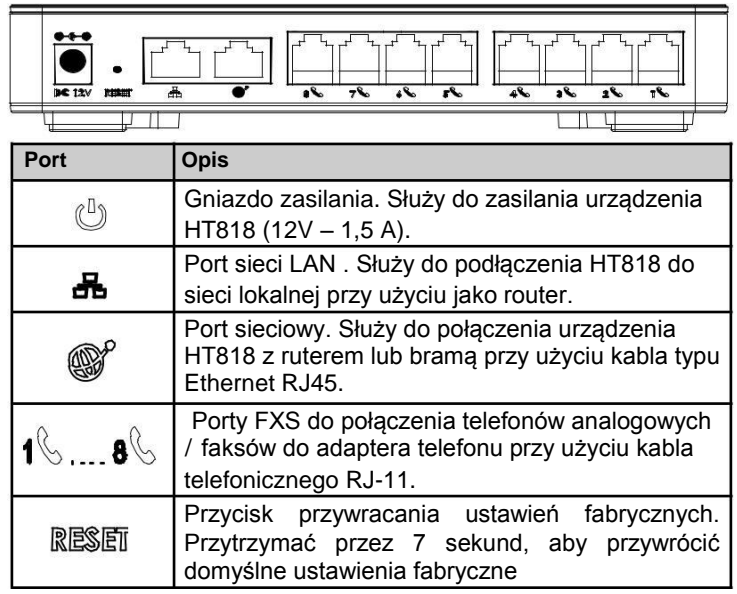

# PODŁĄCZANIE HT818

Urządzenie HT818 zaprojektowano z myślą o łatwej konfiguracji i instalacji. Aby podłączyć urządzenie HT818, postępuj zgodnie z powyższymi krokami:

1. Włóż standardowy kabel telefoniczny RJ11 do portu telefonicznego i podłącz drugi koniec

kabla telefonicznego do standardowego telefonu analogowego z wybieraniem tonowym.

2. Włóż kabel Ethernet do portu internetowego lub LAN urządzenia HT818 i podłącz drugi koniec kabla Ethernet do portu uplink (routera, modemu itp.)

3. Podłącz zasilacz do urządzenia HT818, a następnie do gniazdka ściennego.

4. Diody LED zasilania, Ethernet oraz telefonu zaświecą się światłem

# KONFIGURACJA HT818

Urządzenie HT818 można skonfigurować przy użyciu wbudowanego interfejsu sieciowego (web GUI) za pośrednictwem przeglądarki internetowej w komputerze lub przy użyciu interaktywnego menu głosowego.

#### **Uzyskiwanie adresu IP**

Urządzenie HT818 jest domyślnie skonfigurowane do pozyskiwania adresu IP z serwera DHCP w lokalizacji urządzenia. Aby dowiedzieć się, który adres IP jest przypisany do urządzenia HT818, należy wejść do interaktywnego menu głosowego adaptera za pośrednictwem podłączonego telefonu i sprawdzić adres IP.

Poniższe kroki opisują procedurę dostępu do interaktywnego menu głosowego:

1. Użyj telefonu podłączonego do portu telefonicznego 1- 8 urządzenia HT818.

2. Naciśnij trzykrotnie przycisk gwiazdki, aby uzyskać dostęp do interak-tywnego menu głosowego i poczekaj, aż usłyszysz polecenie "Enter the menu option" (Wprowadź opcję menu).

3. Naciśnij 02, aby usłyszeć aktualny adres IP.

### **Konfiguracja przy użyciu interfejsu sieciowego**

1. Podłącz komputer do tej samej sieci co urządzenie HT818 i upewnij się, że urządzenie HT818 jest uruchomione.

2.Adres IP urządzenia HT818 można sprawdzić, korzystając z interakty-wnego menu głosowego w połączonym telefonie.

3. Otwórz przeglądarkę internetową na komputerze.

4. Wpisz adres IP urządzenia HT818 w pasku adresu przeglądarki.

5. Wprowadź hasło administratora, aby uzyskać dostęp do menu konfiguracji sieciowej.(Domyślne hasło administratora to: admin)

**Uwaga:** Komputer musi być połączony z tą samą podsiecią co urządzenie HT818. Można to łatwo wykonać, podłączając komputer do tego samego koncentratora lub przełącznika sieciowego co urządzenie HT818.

Instrukcję obsługi oraz FAQ można znaleść na stronie: http://www. grandstream.com/our-products